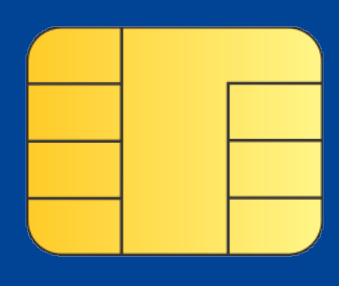

**PASOS para obtener el CERTIFICADO DIGITAL de representante de persona jurídica para una asociación 8**

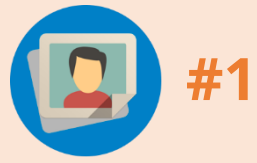

**Actualizar los datos** de la junta directiva en el registro de asociaciones

Solicitar al **Registro de asociaciones** un certificado que indique que la asociación se halla inscrita y quién es su representante legal (o su junta directiva).

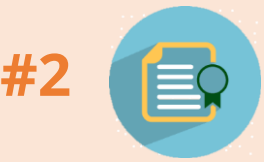

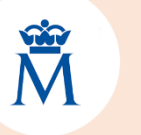

**Solicitar el Certificado Digital** a la Fábrica Nacional de Moneda y Timbre [\(imprimir el número de solicitud que](https://www.sede.fnmt.gob.es/certificados/certificado-de-representante/persona-juridica)  **#3** nos asignan).

**Pedir cita** en la Agencia Tributaria (cuando ya tengas el certificado del registro).

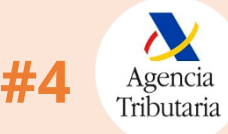

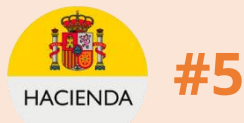

**Personarse** (el representante legal) en Hacienda y entregar la documentación: DNI, certificado del registro y nº de solicitud.

**Descargar** con el mismo ordenador y navegador el certificado digital desde la web de la FNMT (pago con tarjeta).

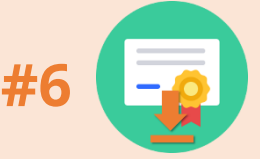

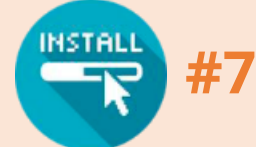

**Instalarlo** en el navegador que vayas a utilizar (o en varios, y en java).

Expórtalo (con contraseña y guárdala bien) para tener una **copia de seguridad**

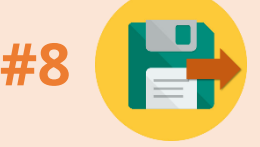

**Más información en: [hablemosdegestion.org](http://hablemosdegestion.org/2017/05/08/como-obtener-un-certificado-digital-para-nuestra-asociacion/)**